# -1 معرفي نرم افزار:

در اين پروژه قرار است اپ اندرويدي ترجيحاً با نرم افزار A4B آماده شود

ساختار اين برنامه از طريق پايگاه داده اي كه از قبل تهيه شده چيده مي شود (يك پايگاه داده sqllite داريم كه در آنجا ساختار اصلي برنامه از قبل تهيه شده است و در پوشه اي به نام Folder-Data و با عنوان database.admin ذخيره شده است.)

در نهايت داده هاي ثبت شده توسط كاربر از طريق اپ در فايل sqllite اي با نام database.user در همان مسير بالا ذخيره مي شود و بصورت دستي به كامپيوتر منتقل مي شود.

تعبيه دكمه اي در بخش تنظيمات: پس از انتقال داده ها، همه ركوردها پاك شود (جهت جلوگيري از سنگين شدن) بجز آخرين ركورد هر پارامتر (براي استفاده در مقدار پيش فرض) در اين نرم افزار بر اساس اينكه چه كاربري (گروه كاربر) لاگين شده باشد بخش هاي صنعتي، سيستمها و تجهيزات مرتبط با آن كاربر نمايش داده مي شود:

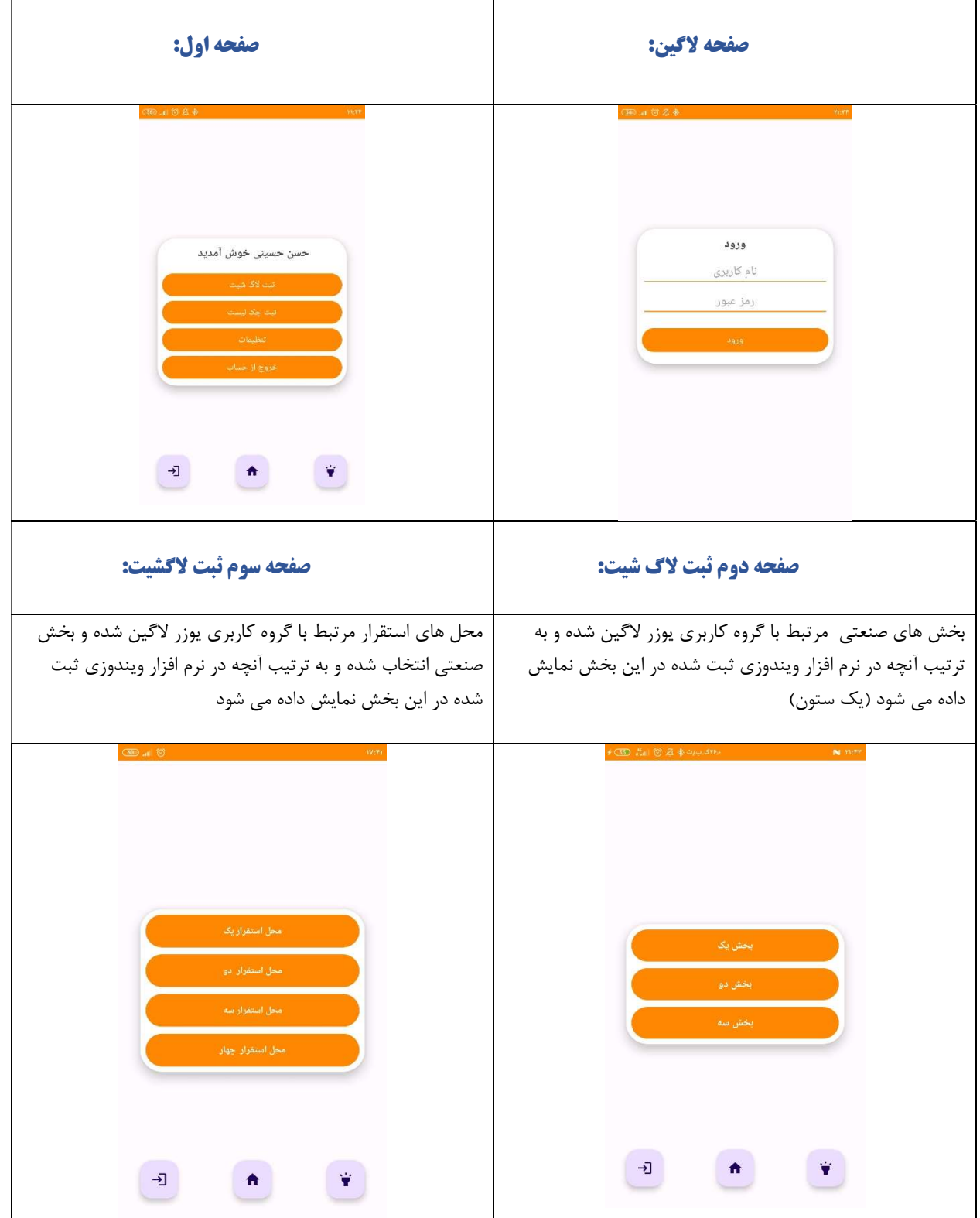

# صفحه چهارم ثبت لاگشيت:

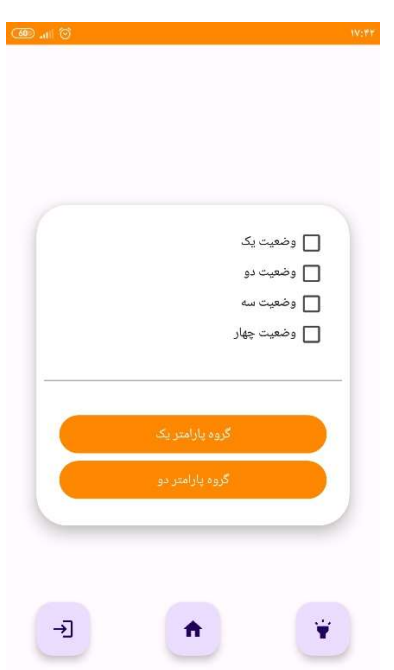

وضعيت ها و گروه پارامترهاي مربوط به بخش صنعتي انتخابي و گروه كاربري يوزر لاگين شده نمايش داده مي شود

# -2 صفحه پنجم ثبت لاگشيت:

تجهيزات مرتبط با گروه كاربري يوزر لاگين شده، بخش صنعتي انتخاب شده در صفحه دوم، وضعيتهاي انتخاب شده در صفحه سوم نمايش داده مي شود :

به ترتيب آنچه در منوي تنظيمات ثبت شد نمايش داده مي شود:

بصورت تك موردي و با فرمت زير:

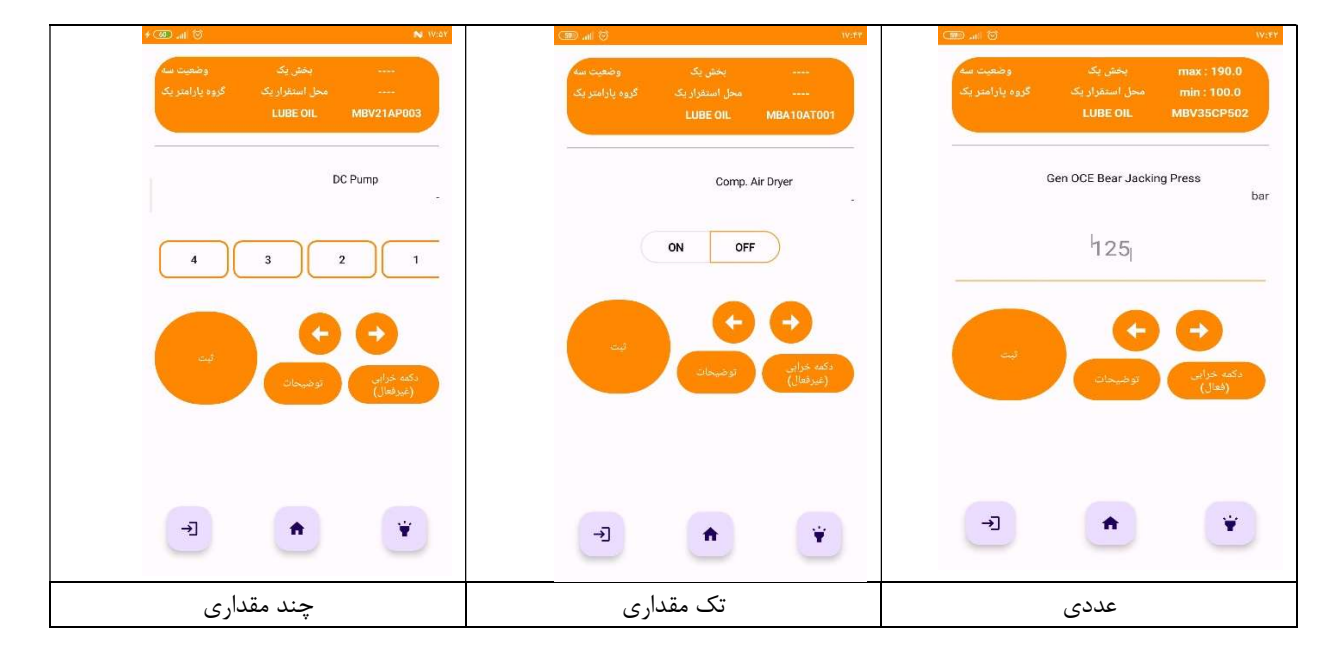

- در زمان ورود به اين صفحه صفحه كليد گوشي اتومات فعال مي شود (روي مقدار عددي)
- محتويات صفحه طوري تنظيم شوند تا در زمان فعال بودن صفحه كليد، روي دكمه پوشانده نشود.
	- با زدن دكمه ثبت يا دكمه خرابي محتويات ذخيره و به ركورد بعدي منتقل مي شود.
- در صورتي كه در منوي تنظيمات نمايش مقدار پيش فرض تنظيم شده بود آخرين مقدار ثبت شده بصورت hint توسط هر كاربري نمايش داده مي شود در صورتي كه دكمه ثبت زده شود همان مقدار hint ثبت مي شود در غير اينصورت همان مقدار وارد شده
	- حالات عددي مشتمل بر دو حالت مي باشد يا دستي توسط كاربر محاسبه مي شود يا توسط نرم افزار محاسبه مي شود.
		- در صورت كليك بر روي نام پارامتر، مي توان نام پارامتر خاصي را انتخاب و به آن پارامتر منتقل شويم.
			- بر روي هر داده در صورت لزوم (با توجه به پايگاه داده) gps ثبت مي شود.
				- با رسيدن به ركورد پاياني و زدن دكمه ثبت :
- در صورتي كه تمام داده ها ثبت شده بودند پيام ثبت موفقيت آميز نمايش داده مي شود و به صفحه home منتقل مي شويم
	- در صورتي كه تمام داده ها ثبت نشده بودند به پارامترهاي ثبت نشده جابجا ميشويم تا در نهايت پارامتر ثبت نشده اي نداشته باشيم.

## -3 صفحه دوم ثبت چك ليست:

بخش هاي صنعتي مرتبط با گروه كاربري يوزر لاگين شده و به ترتيب آنچه در نرم افزار ويندوزي ثبت شده در اين بخش نمايش داده مي شود (يك ستون)

### -4 صفحه سوم ثبت چك ليست:

محل هاي استقرار مرتبط با گروه كاربري يوزر لاگين شده و بخش صنعتي انتخاب شده و به ترتيب آنچه در نرم افزار ويندوزي ثبت شده در اين بخش نمايش داده مي شود (دو ستون)

### -5 صفحه چهارم ثبت چك ليست:

چك ليست هاي مربوط به بخش صنعتي انتخابي و گروه كاربري يوزر لاگين شده نمايش داده مي شود

### -6 صفحه پنجم ثبت چك ليست:

چك ليست هاي مرتبط با چك ليست صفحه قبل بصورت موردي نمايش داده مي شود. (مطابق فرمت بخش ثبت لاگ شيت)

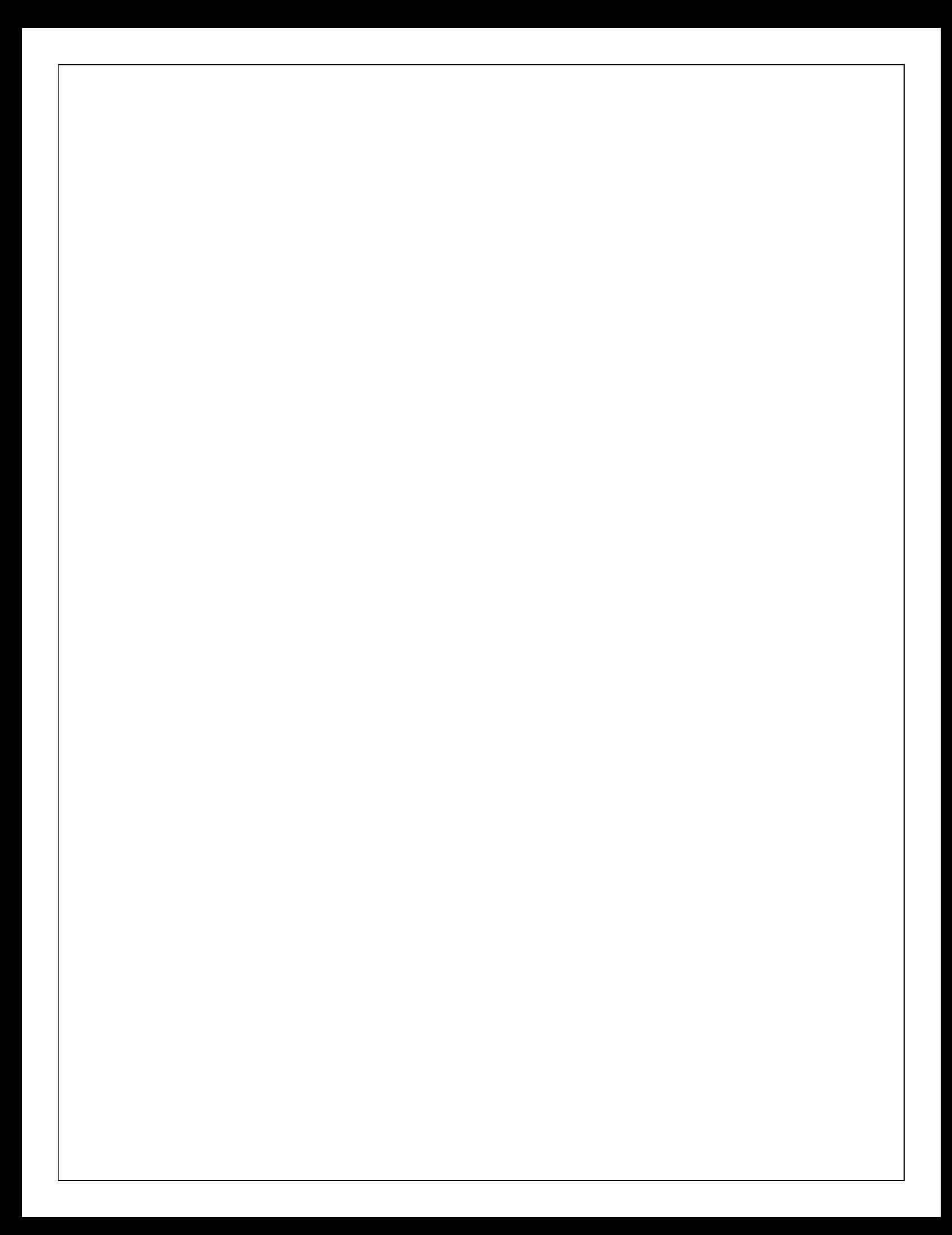